The approval below done by the PAF Approver is replacing the paper PAF approval process. The PAF Approver in the center will receive an email in which they can directly approve the request. The PAF approver can do this via phone or computer as needed. through their emails.

## **INSTRUCTIONS**

- **1.** PAF Approver will receive an email with a workflow link.
- **2.** Click on **Workflow Link** as shown below:

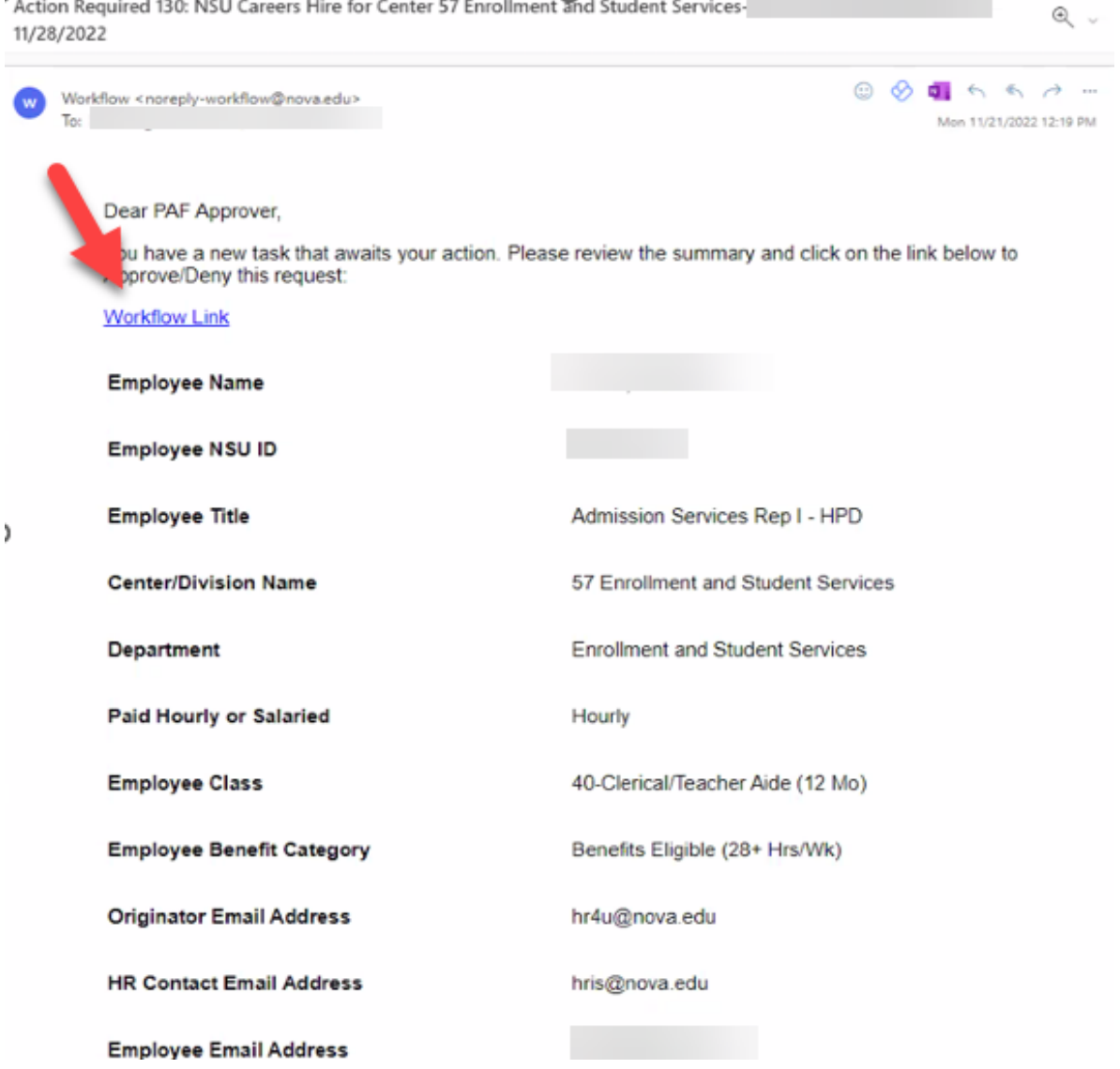

**3.** The below log in screen will appear, click on LOG IN WITH SAML.

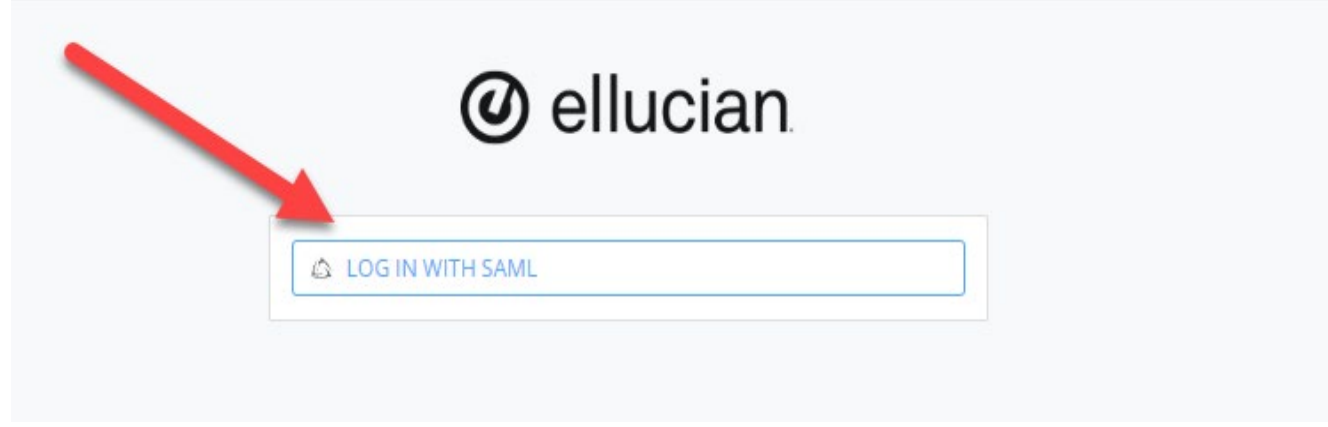

**4.** You will enter your AD credentials.

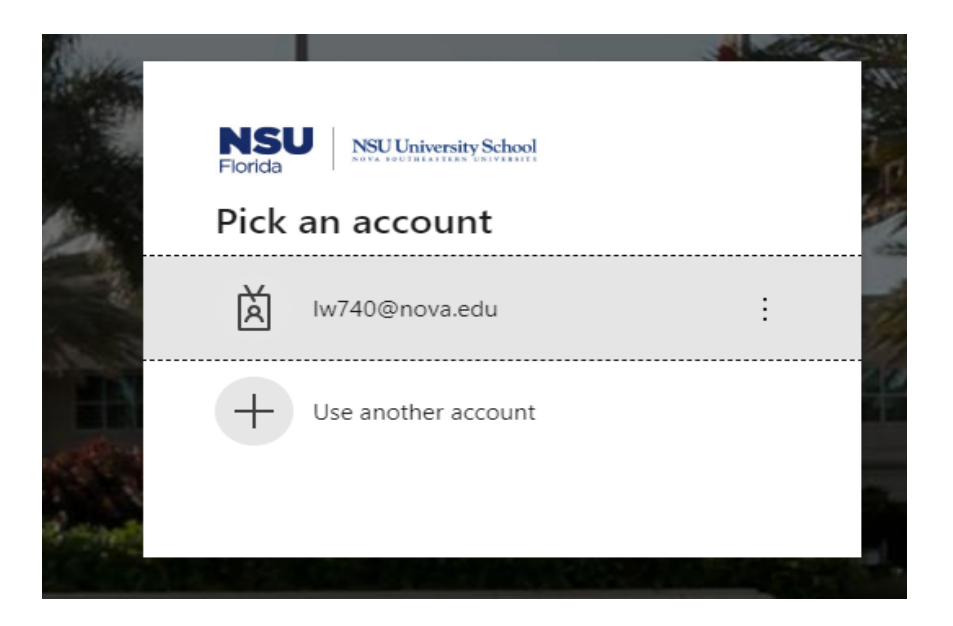

**5.** The form below will appear, review, and scroll down to approve and submit.

## NSU CAREERS ACTIONS WF QUICKGUIDE: PAF APPROVAL

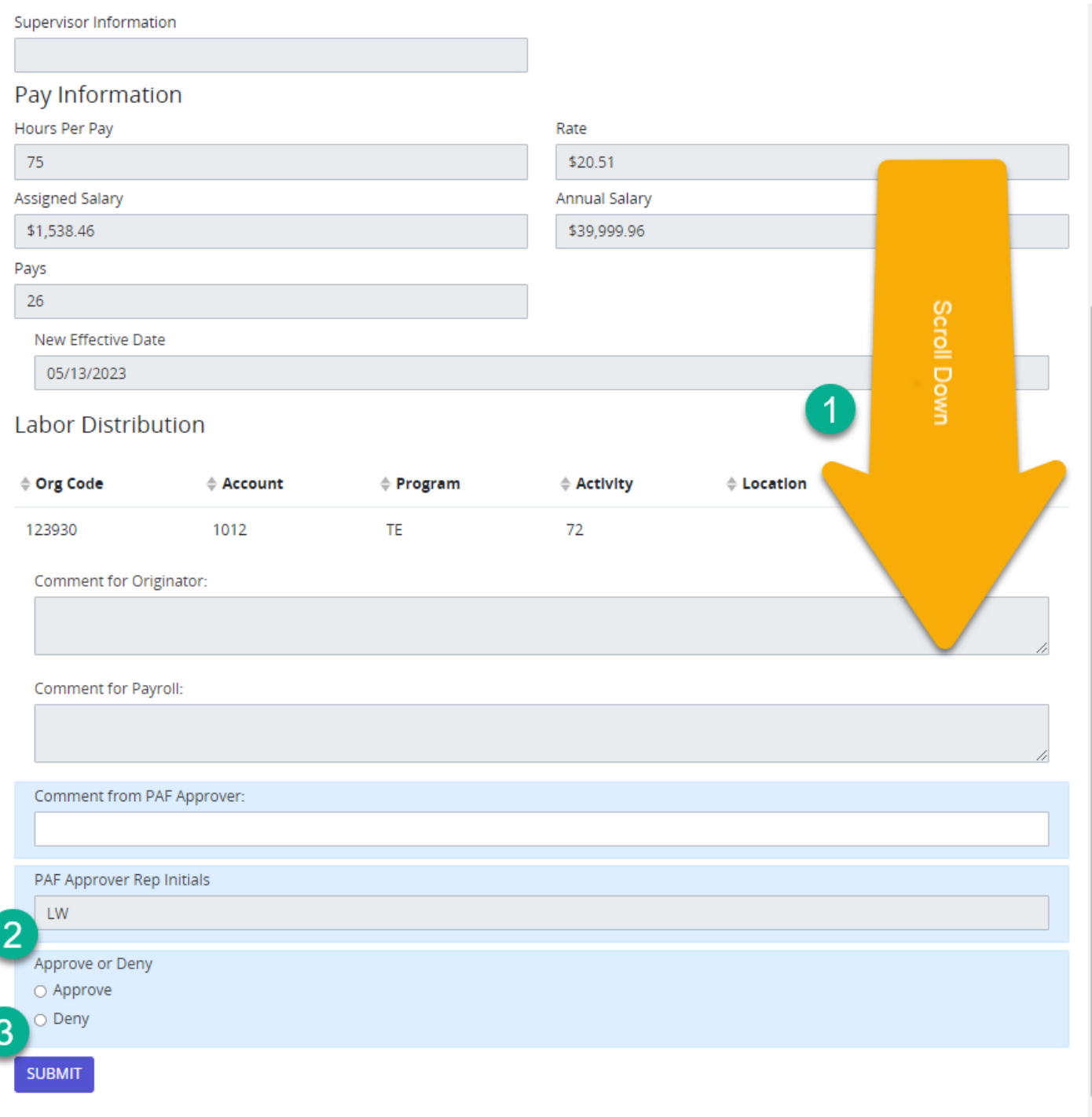

**6. You are now complete; the process below will follow:**

## NSU CAREERS ACTIONS WF QUICKGUIDE: PAF APPROVAL

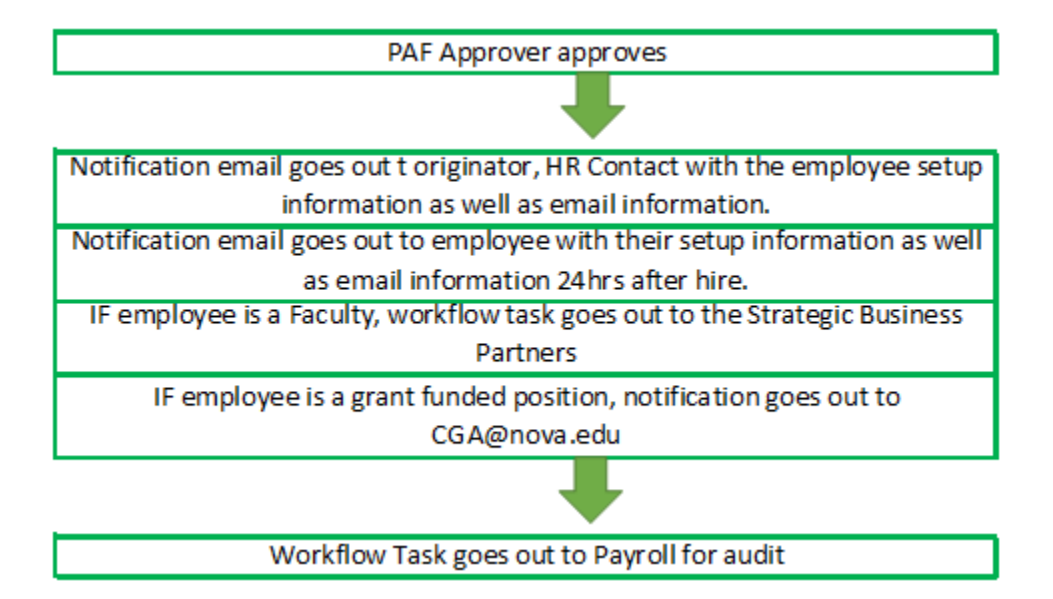